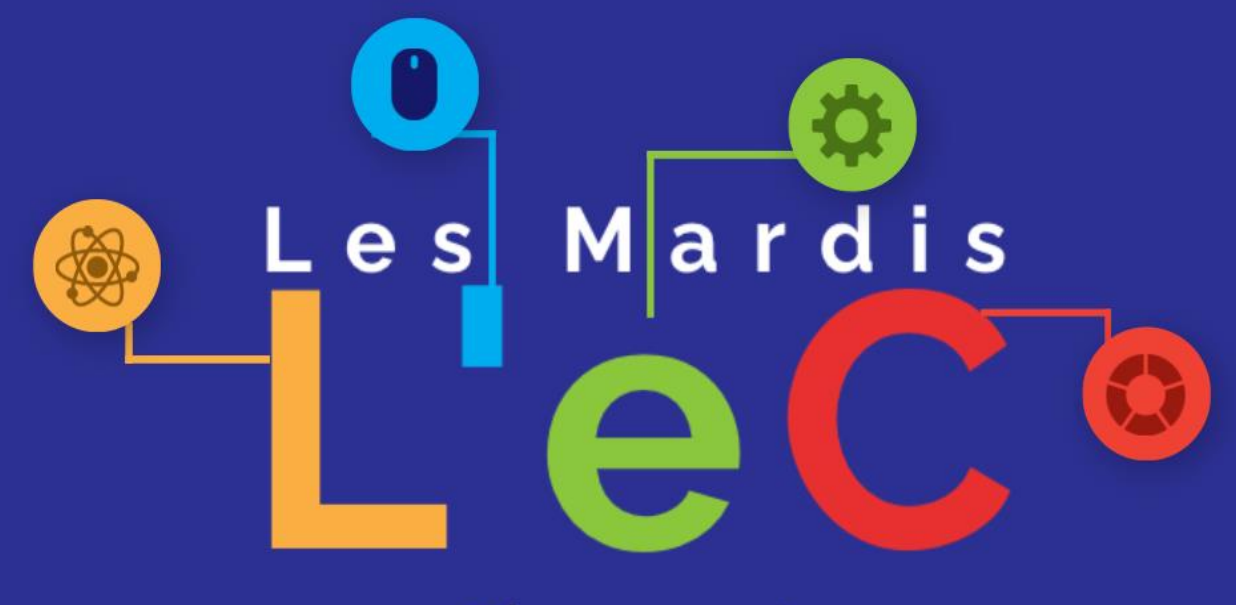

Bienvenue!

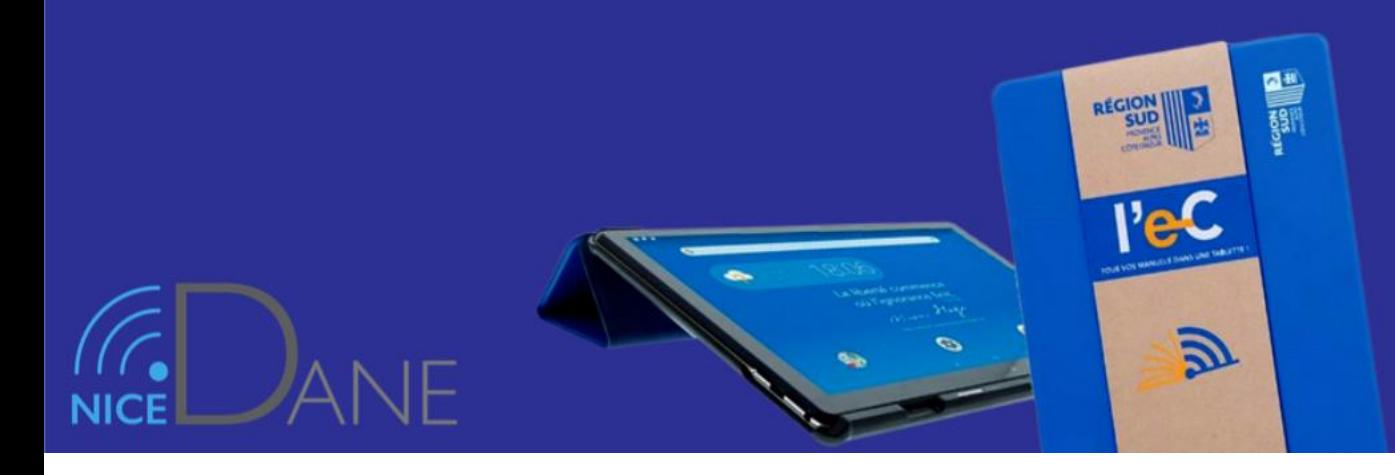

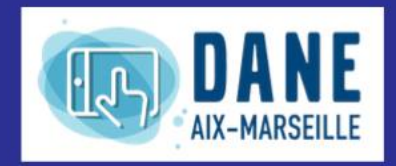

**RÉGION ACADÉMIQUE<br>PROVENCE-ALPES-<br>CÔTE D'AZUR** 

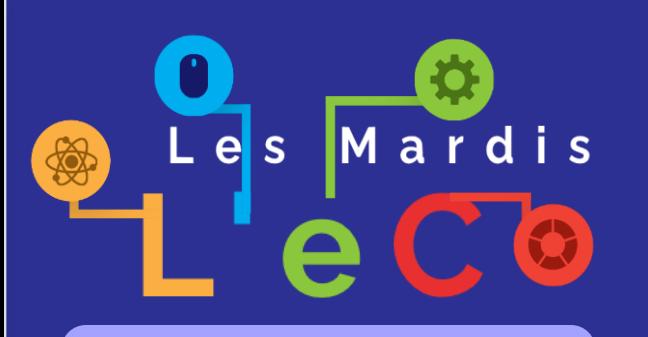

Webinaires passés et revisionnables :

- Utiliser le microphone de la tablette
- Partage et collaboration avec PearlTrees
- Fonctionnalité vidéo des tablettes et usages pédagogiques
- Créer des tutoriels et vidéos avec ActivePresenter

## Les Mardis L'eC

Des mini-webinaires pour accompagner les enseignants dans le développement d'usages pédagogiques des divers services numériques disponibles en lycées. **Animés par la DRANE PACA**

**Webinaire du jour :**

**- Partager des documents sur Atrium (Casier, Site collaboratif, LiferaySync...)**

Webinaires à venir :

- Parcours pédagogiques sur Chamilo
- Hybridation Syncrhone
- Autres thèmes à définir

https://www.pedagogie.ac-aix-marseille.fr/mardis-lec

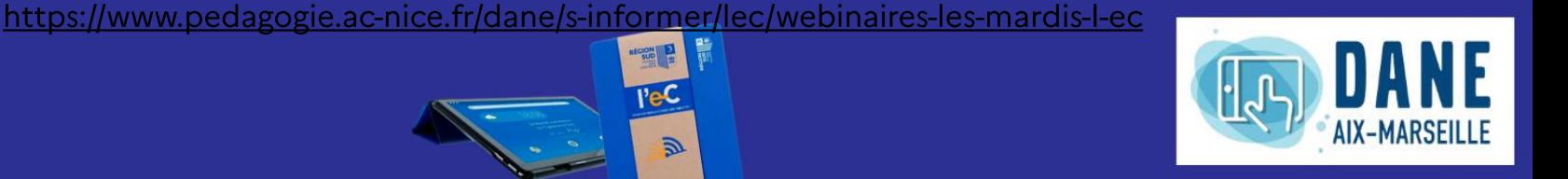

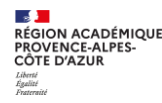

# **PARTAGER DES DOCUMENTS SUR ATRIUM**

**Alexandre COLIN, chargé de mission DRANE, le 23/03/2020**

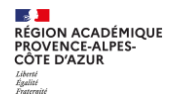

## Sommaire

#### 1. Stratégie d'établissement

- 1. Liberté de créer ses sites collaboratifs
- 2. Salle des profs virtuelle
- 3. Une classe, un site

#### 2. Liferay Sync sur Tablette

- 2. Installation
- 3. Utilisation

#### **3. Liferay Sync sur Ordinateur**

- 3. Installation
- 4. Utilisation

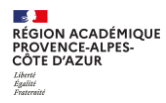

## 1. Stratégie d'établissement

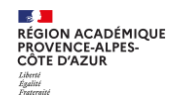

## Echanger des fichiers sur Atrium

Rappel:

https://www.atrium-sud.fr/web/assistance/du-bon-usage-de-lamessagerie-dans-atrium

- ≻ Ressources consommées avec la duplication des données
- > Nécessité de penser « vert »

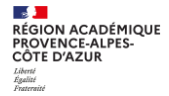

### Liberté pour chaque enseignant dans la création de sites collaboratifs

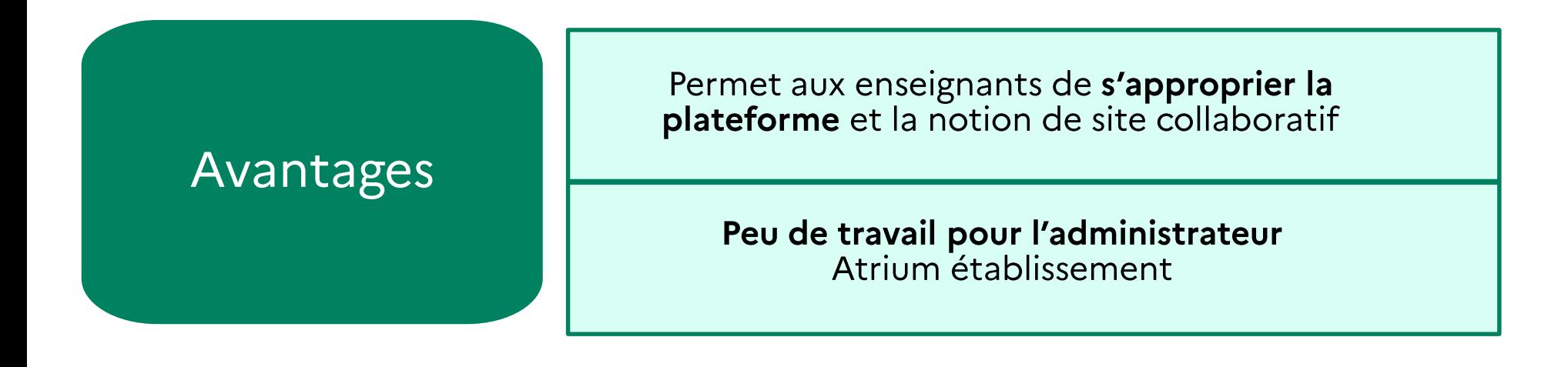

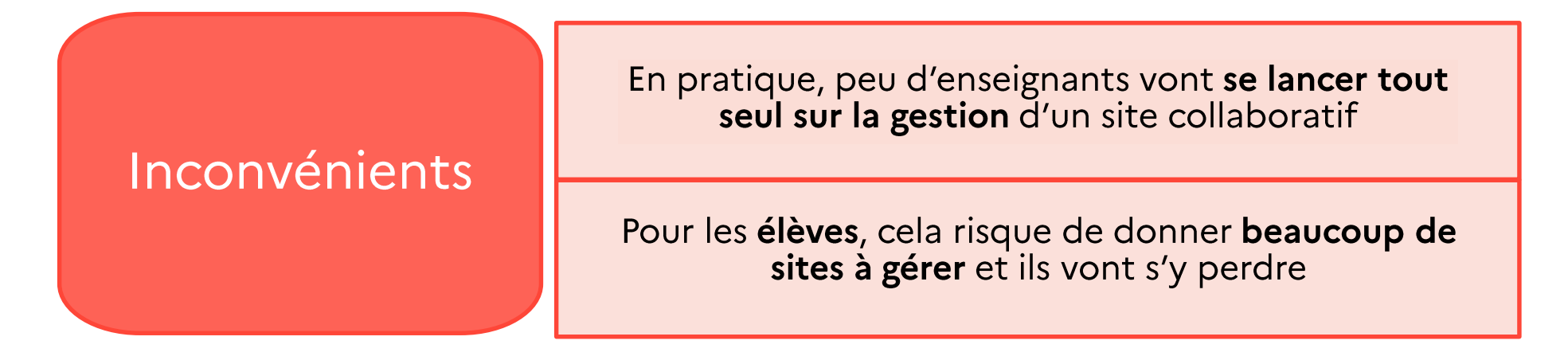

**RÉGION ACADÉMIQUE<br>PROVENCE-ALPES-<br>CÔTE D'AZUR** 

## Une salle des professeurs virtuelle

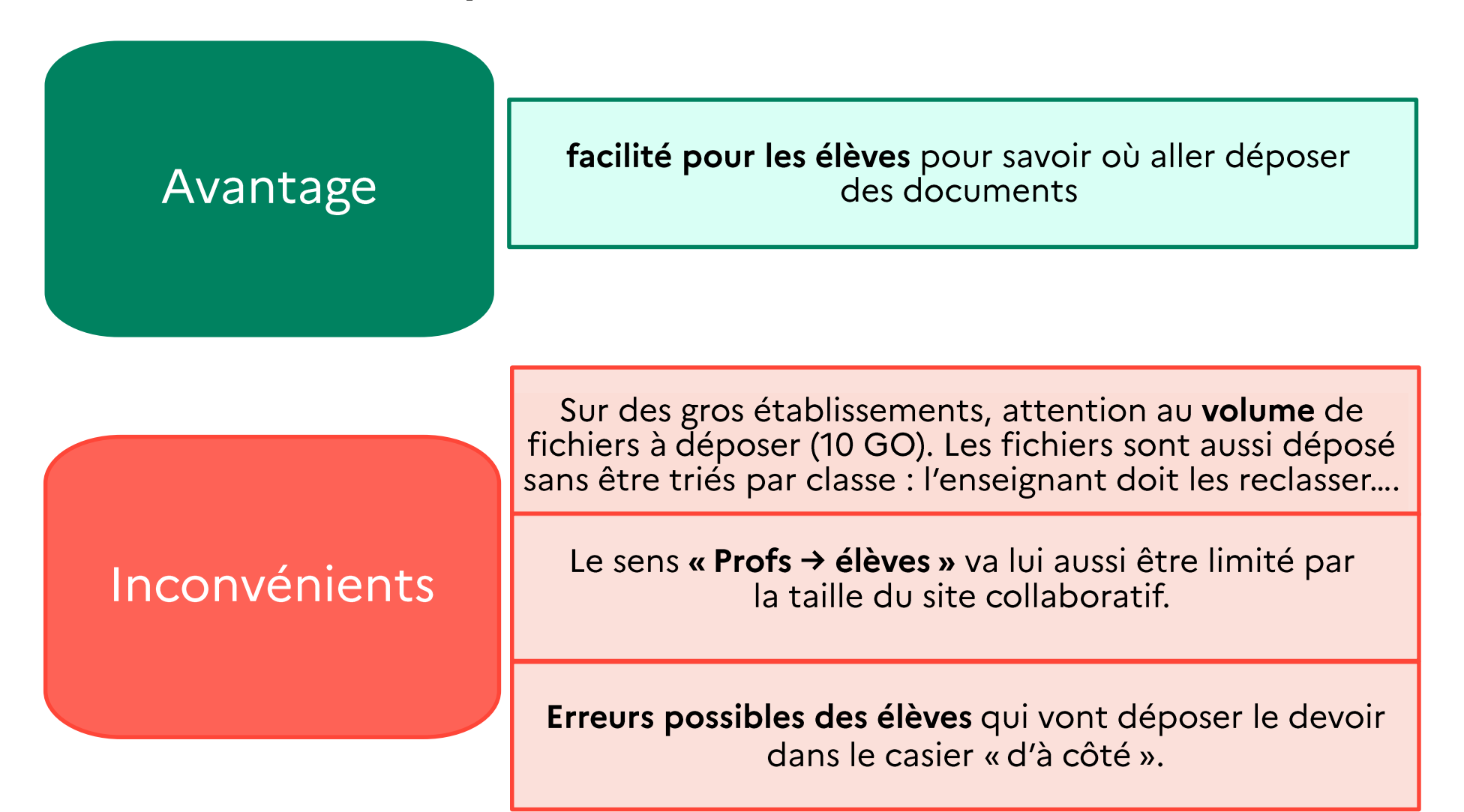

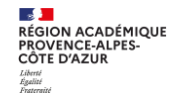

## Une classe / une section = un site collaboratif

Documents:

#### **Matière 1**

- Fichiers de l'enseignant 1  $\rightarrow$
- Casier de l'enseignant 1  $\rightarrow$

#### Matière 2

- $\rightarrow$  Fichiers de l'enseignant 2
- Casier de l'enseignant 2  $\rightarrow$

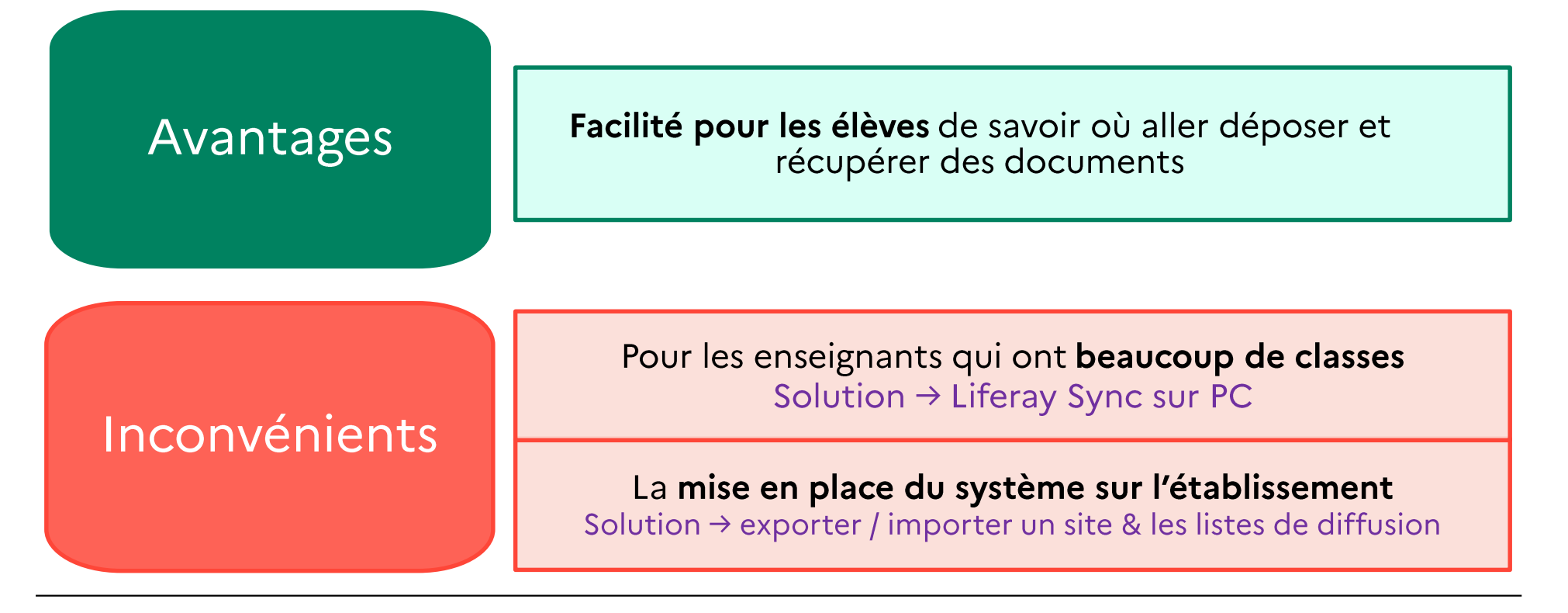

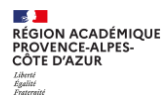

## 2. Liferay Sync sur Tablette ou Téléphone (IOS ou Android)

Enregistrer

### Pré-requis : la modification du mot de passe pour les « anciens comptes »

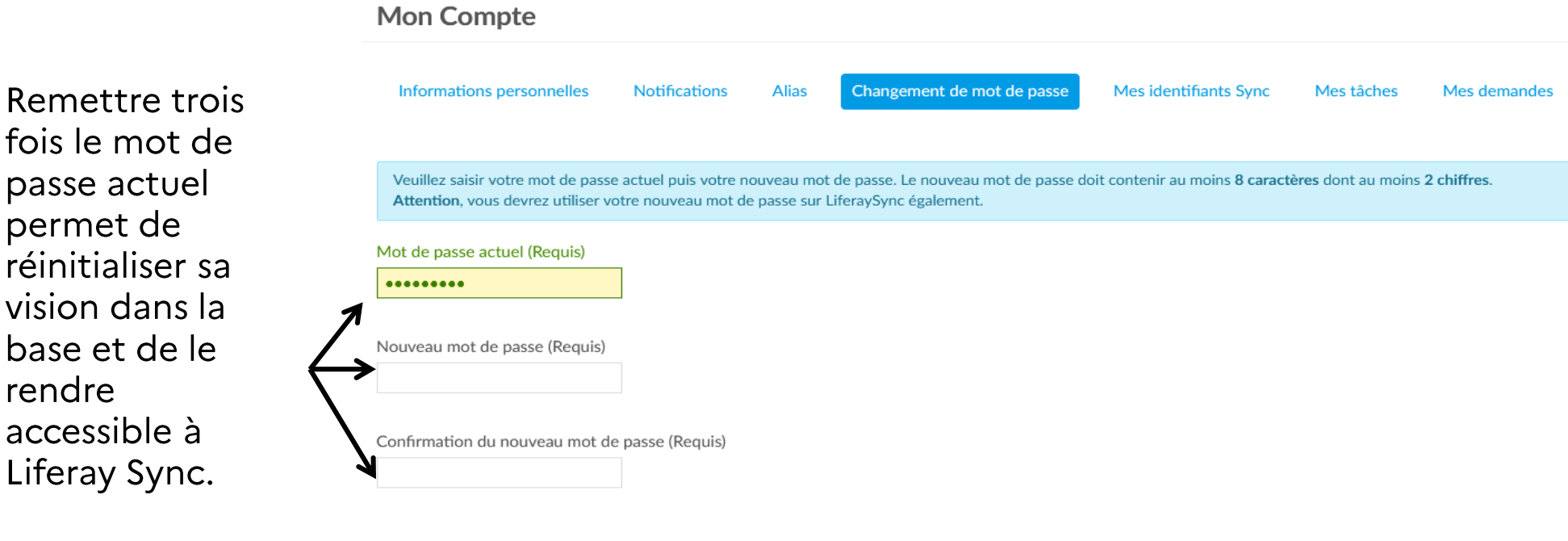

p p

b

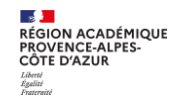

## L'installation sur tablette ou Smartphone Android

 $\checkmark$  Télécharger l'application :

#### https://play.google.com/store/apps/details?id=com.liferay.sync

√ Rentrer le serveur :

https://www.atrium-sud.fr

 $\checkmark$  Rentrer ses identifiants de connexion Atrium

### Avantages et inconvénients du système Android

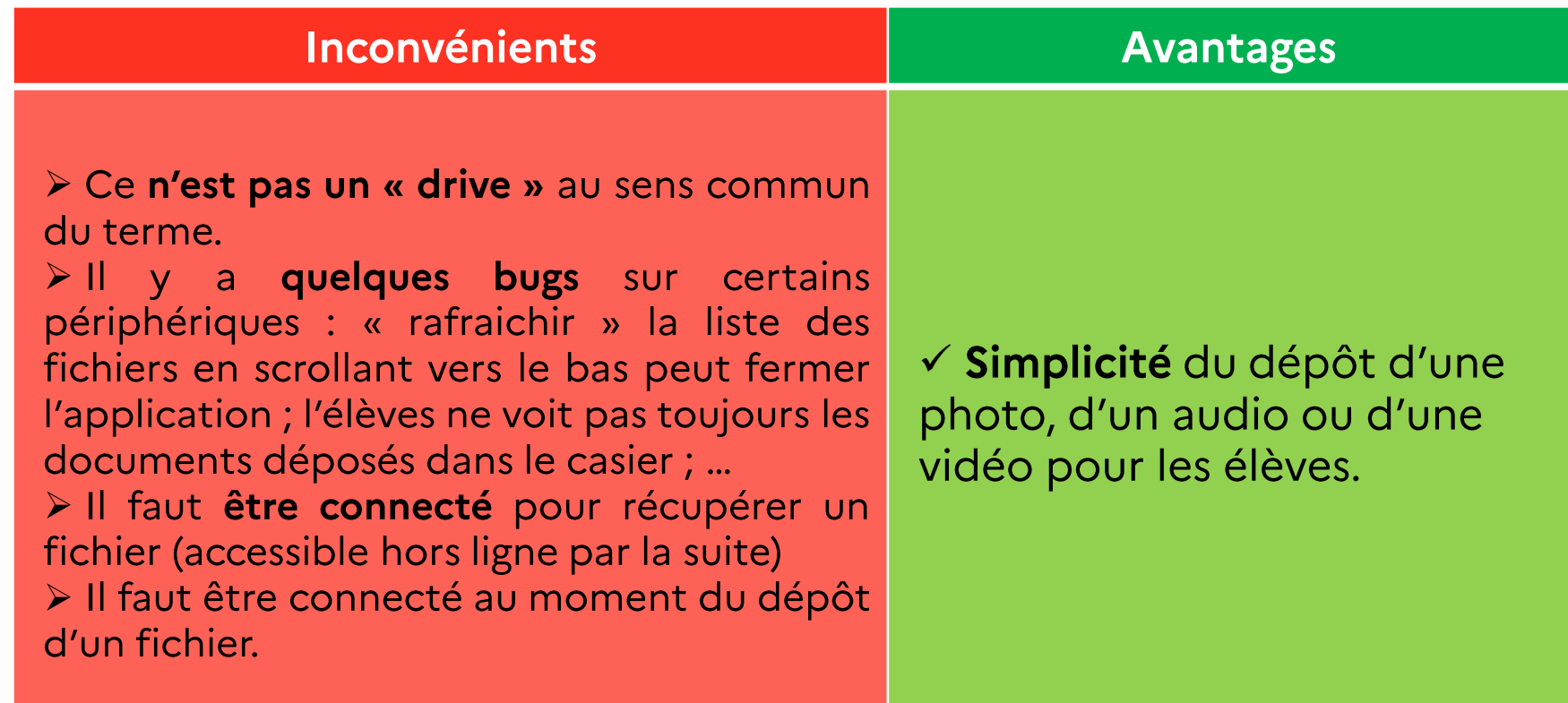

Vidéo montrant l'installation et le dépôt d'une photo sur la tablette région :

https://tube-aix-marseille.beta.education.fr/videos/watch/39ae89ac-5aec-4672-905f-80c592de1c72

**RÉGION ACADÉMIQUE<br>PROVENCE-ALPES-<br>CÔTE D'AZUR** 

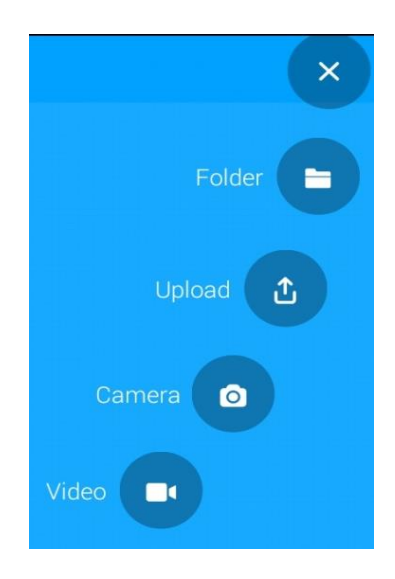

Vue élève

Vue enseignant : « Nom\_Prenom\_ NomduDocument\_ DateDépôt-HeureDépôt »

## Captures d'écrans

Différents formats/possibilités de dépôts sont proposés : les options caméra (photo) et vidéo sont utiles pour les matières qui ne peuvent pas être facilement écrites ou les langues.

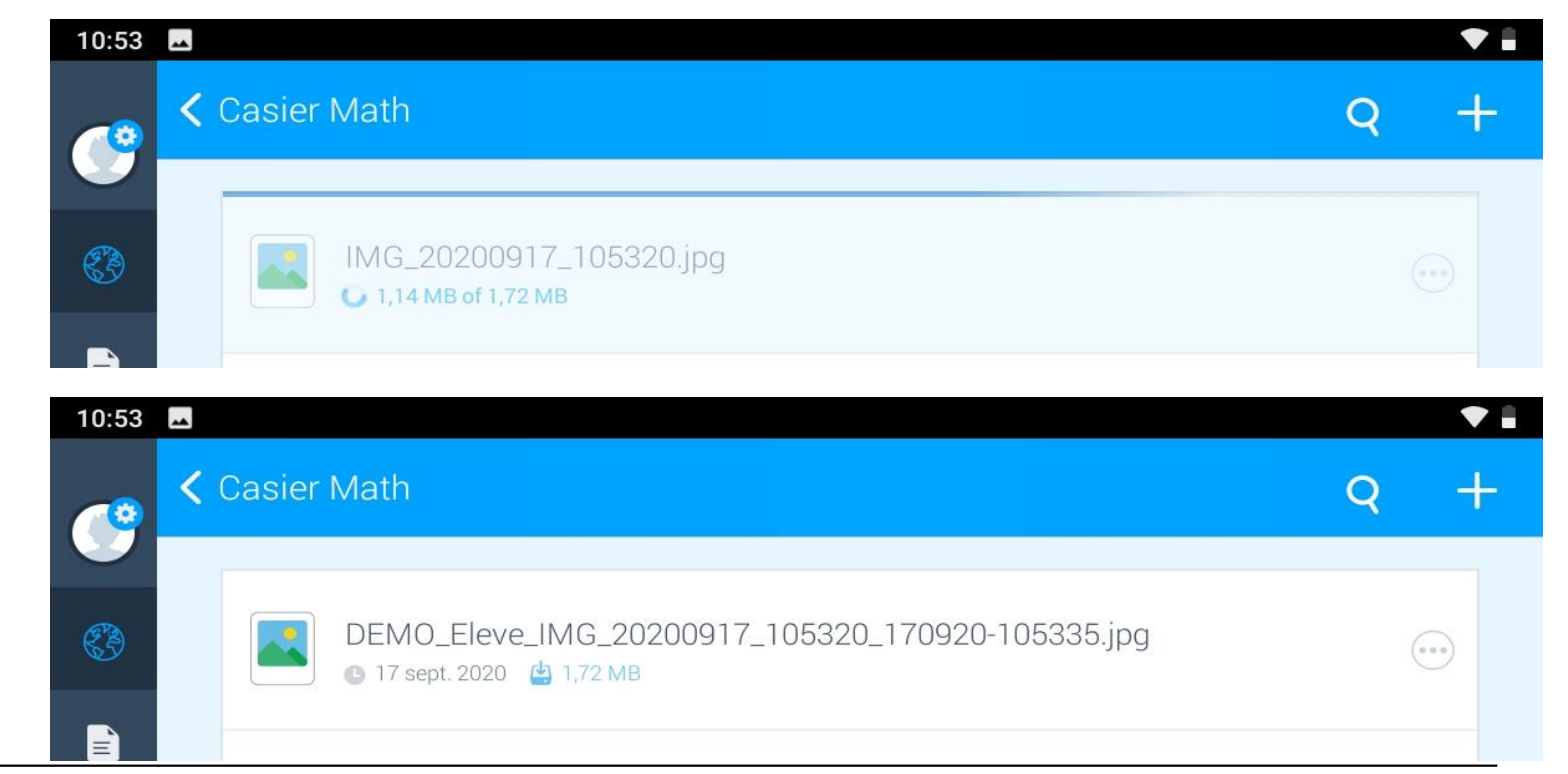

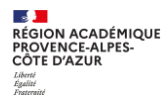

## 3. Liferay Sync sur PC ou MAC

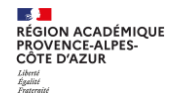

## L'installation sur PC

√ Télécharger l'application sous le format souhaité :

https://www.atrium-sud.fr/web/assistance/telecharger-liferay-sync

 $\checkmark$  Rentrer le serveur :

#### https://www.atrium-sud.fr

 $\checkmark$  Rentrer ses identifiants de connexion Atrium.

 $\checkmark$  Paramétrer les sites collaboratifs et répertoires de ces sites à synchroniser.

 $\checkmark$  Faire la mise à jour de l'application.

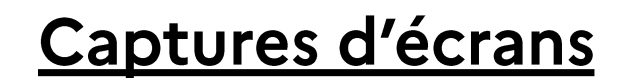

 $(30)$ 

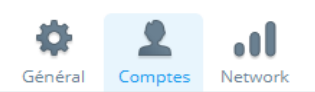

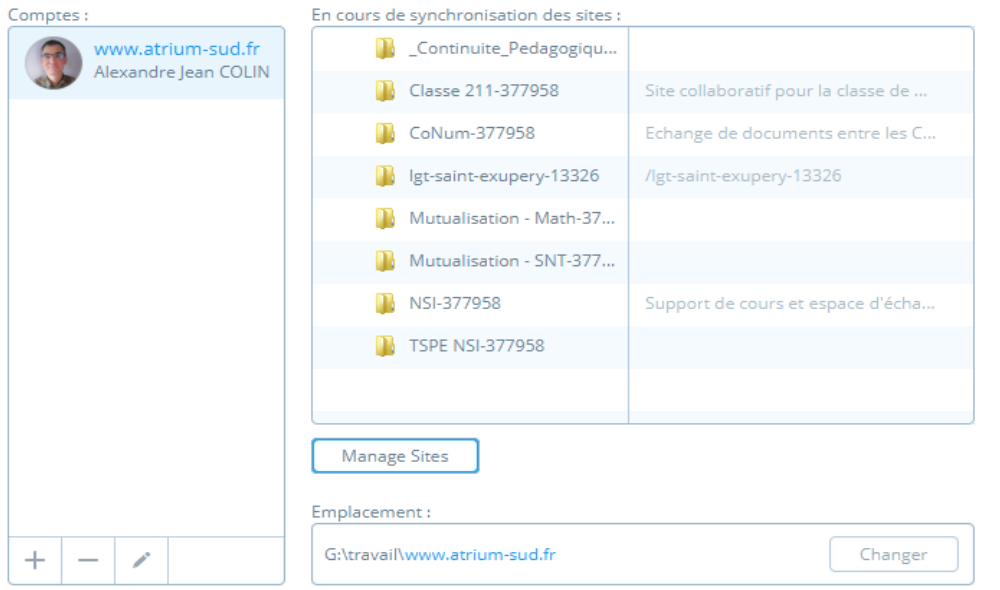

Préférences

« Manage Sites » permet de choisir ce que l'on veut synchroniser.

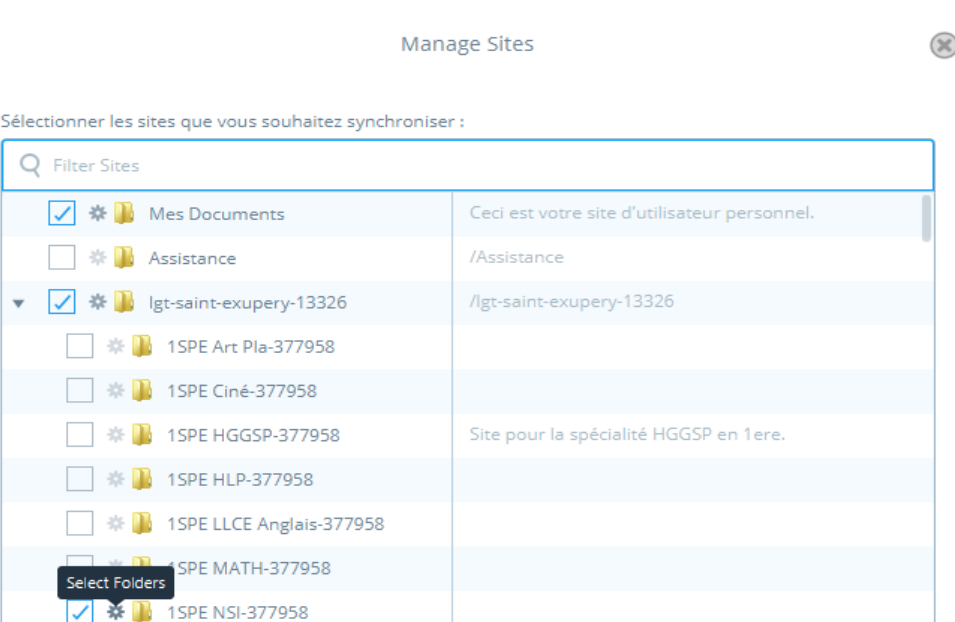

La petite roue crantée à côté de chaque site collaboratif permet de choisir quels sont les répertoires que l'on souhaite synchroniser.

### Captures d'écrans

#### www.atrium-sud.fr > 1SPE NSI-377958 >

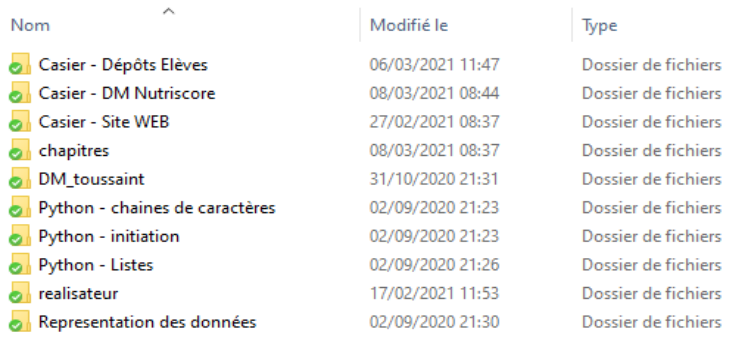

On retrouve alors sur son ordinateur l'ensemble des répertoires et des fichiers présents sur Atrium. On ne fait par contre pas la différence visuellement entre un casier et un répertoire comme sur Atrium.

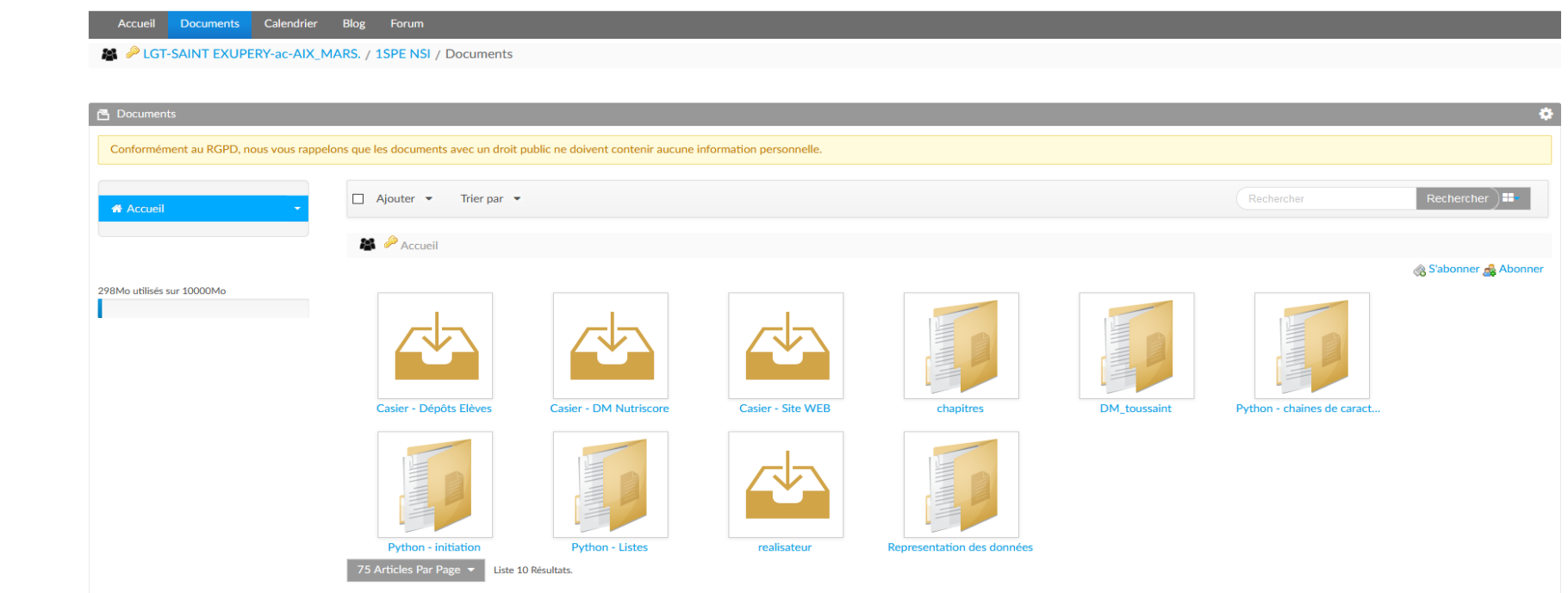

## Avantages et inconvénients du système PC / MAC

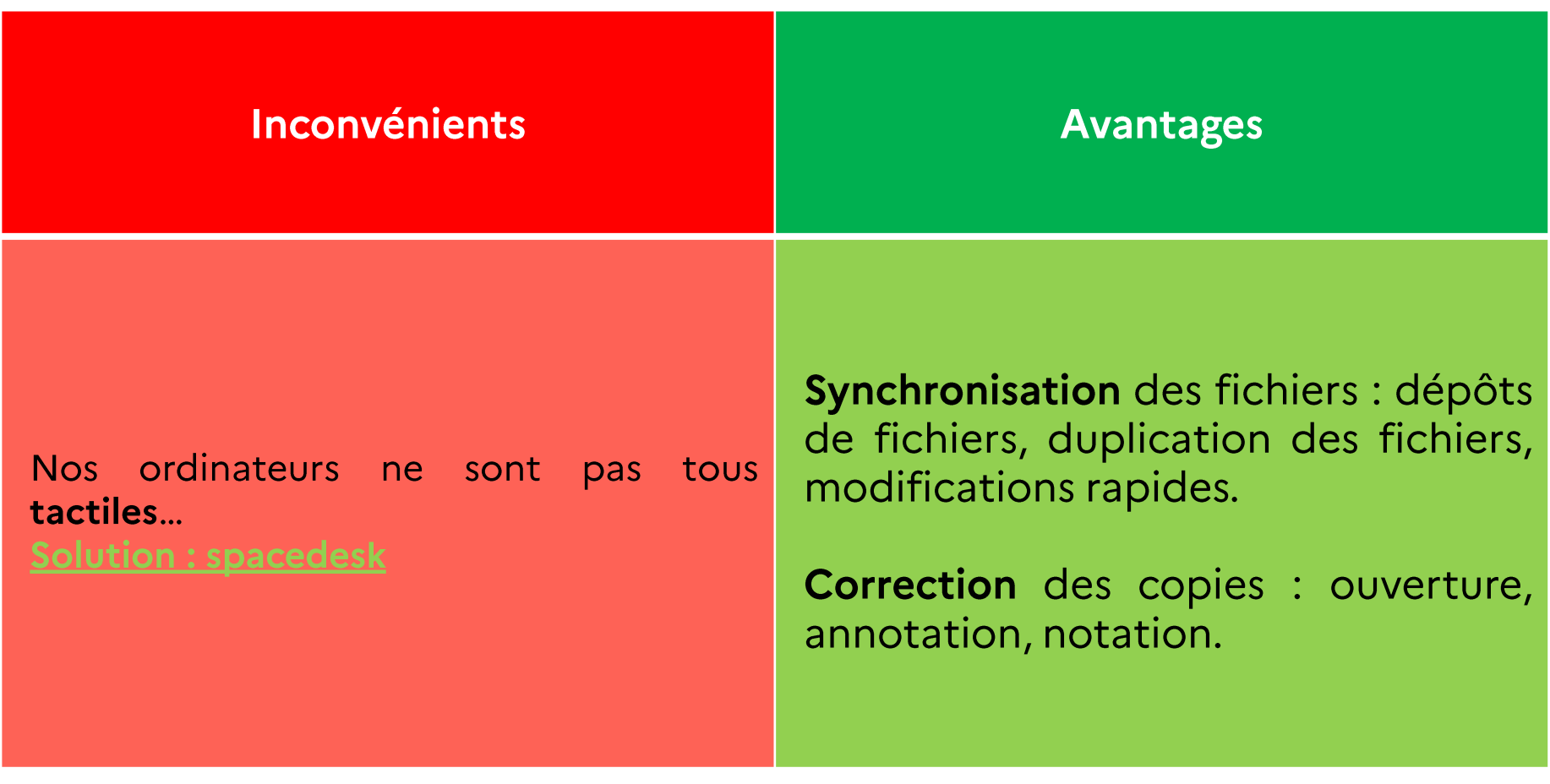

## Rendre un devoir

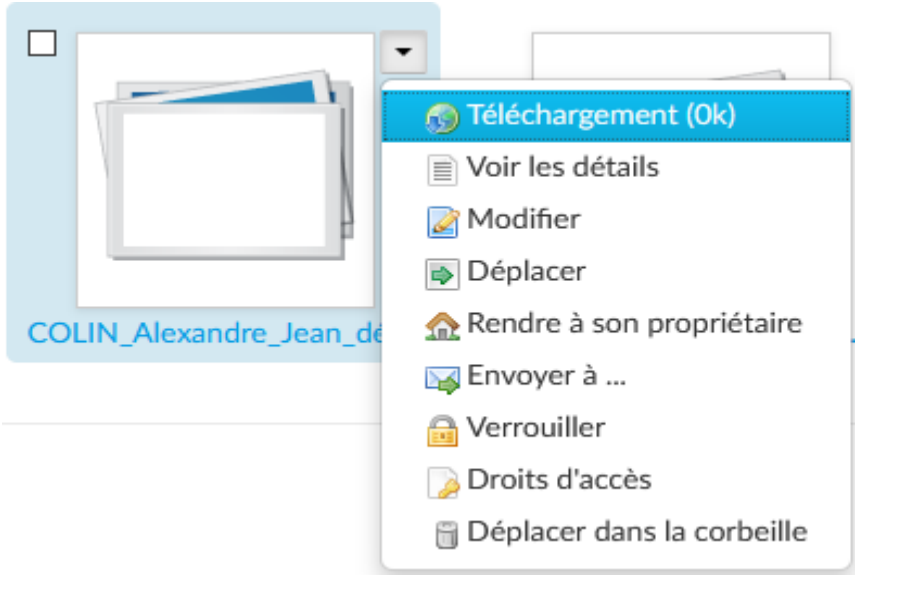

L'avantage principal de Liferay Sync se situe dans la correction des devoirs numériques :

- 1. Je corrige le document en l'ouvrant directement sur mon ordinateur.
- 2. Une fois que j'ai corrigé tous les documents numériques de mon casier, je vais sur Atrium, et je peux « Rendre à son propriétaire » son document.
- 3. L'élève retrouve dans son site personnel, dans un répertoire « casier » l'ensemble de ses documents. A lui de les trier par matière, par année, ...

**RÉGION ACADÉMIQUE<br>PROVENCE-ALPES-<br>CÔTE D'AZUR** 

### Un exemple d'utilisation en classe : le suivi des traces écrites

J'ai demandé à mes élèves de seconde, dès qu'ils ont eu la tablette, de déposer dans un répertoire (leur donner les droits) une photo de leurs traces écrites en fin de séance : ces photos sont alors accessibles à l'ensemble des élèves

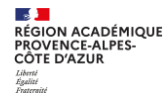

## **CONCLUSION**

1. Les sites collaboratifs permettent simplement aux enseignants de déposer des documents à destination des élèves ;

2. Les casiers permettent simplement aux élèves de déposer des documents à destination de leurs enseignants;

3. Liferay Sync permet d'avoir une gestion « hors Atrium » des différents fichiers de manière simple et rapide.

Remarque : ces échanges de fichiers sont aussi valables pour l'administration.

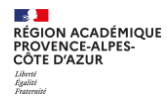

## **QUESTIONS / REPONSES**

 $\mathbf{r}$ **READANA<br>RÉGION ACADÉMIQUE<br>PROVENCE-ALPES-<br>CÔTE D'AZUR** Liberté<br>Égalité<br>Fraterait

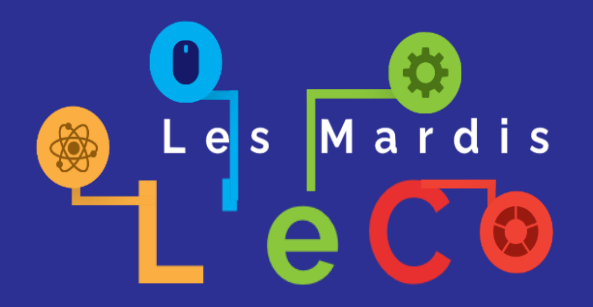

**<https://www.pedagogie.ac-aix-marseille.fr/dane/>**

**<https://www.pedagogie.ac-nice.fr/dane/>**

## **MERCI**

DRANE PACA

 $\bullet$   $\bullet$   $\bullet$ 

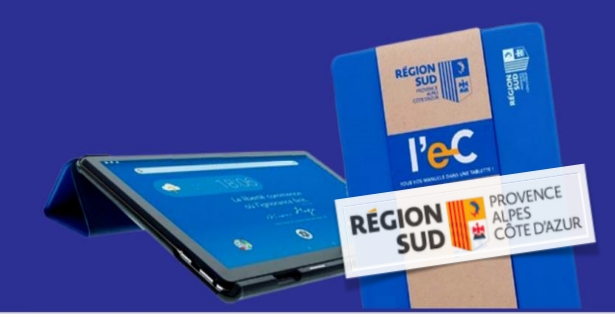